# 2019年学情调查答题操作手册

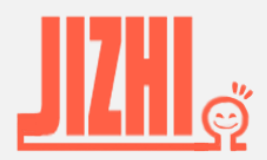

Email: eversurvey\_cs@163.com copyright © 天津意通智星科技有限公司

1

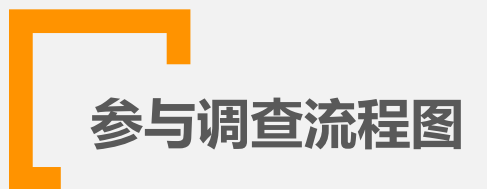

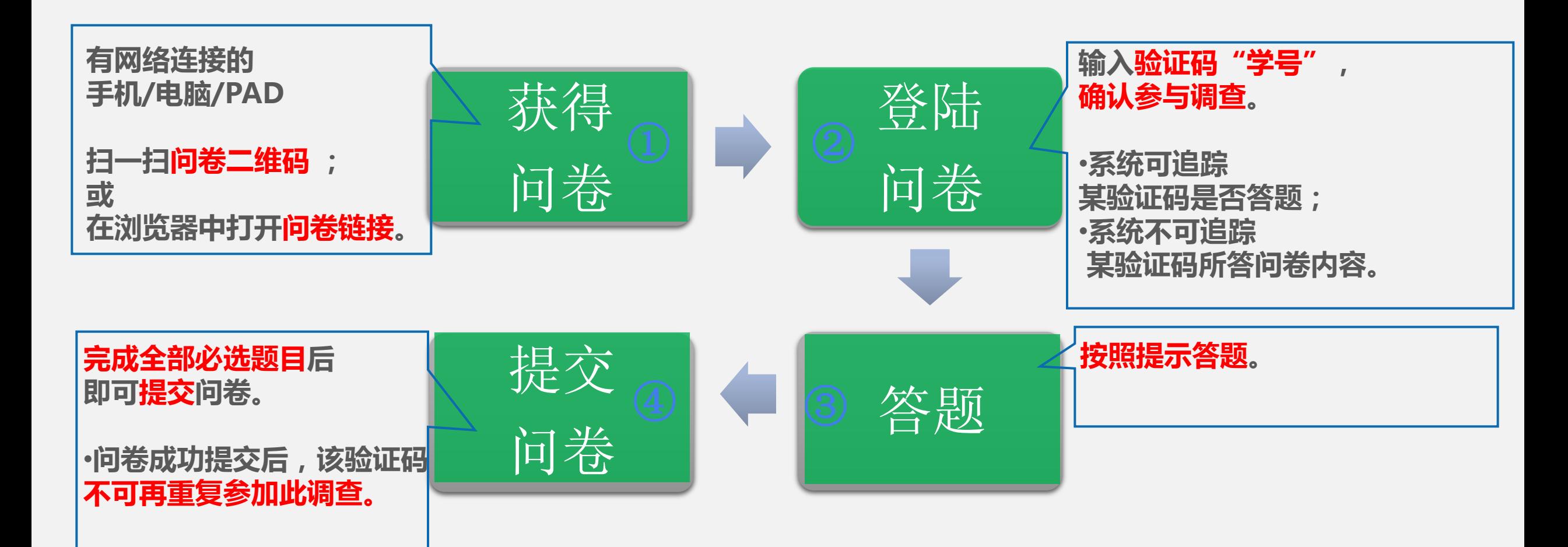

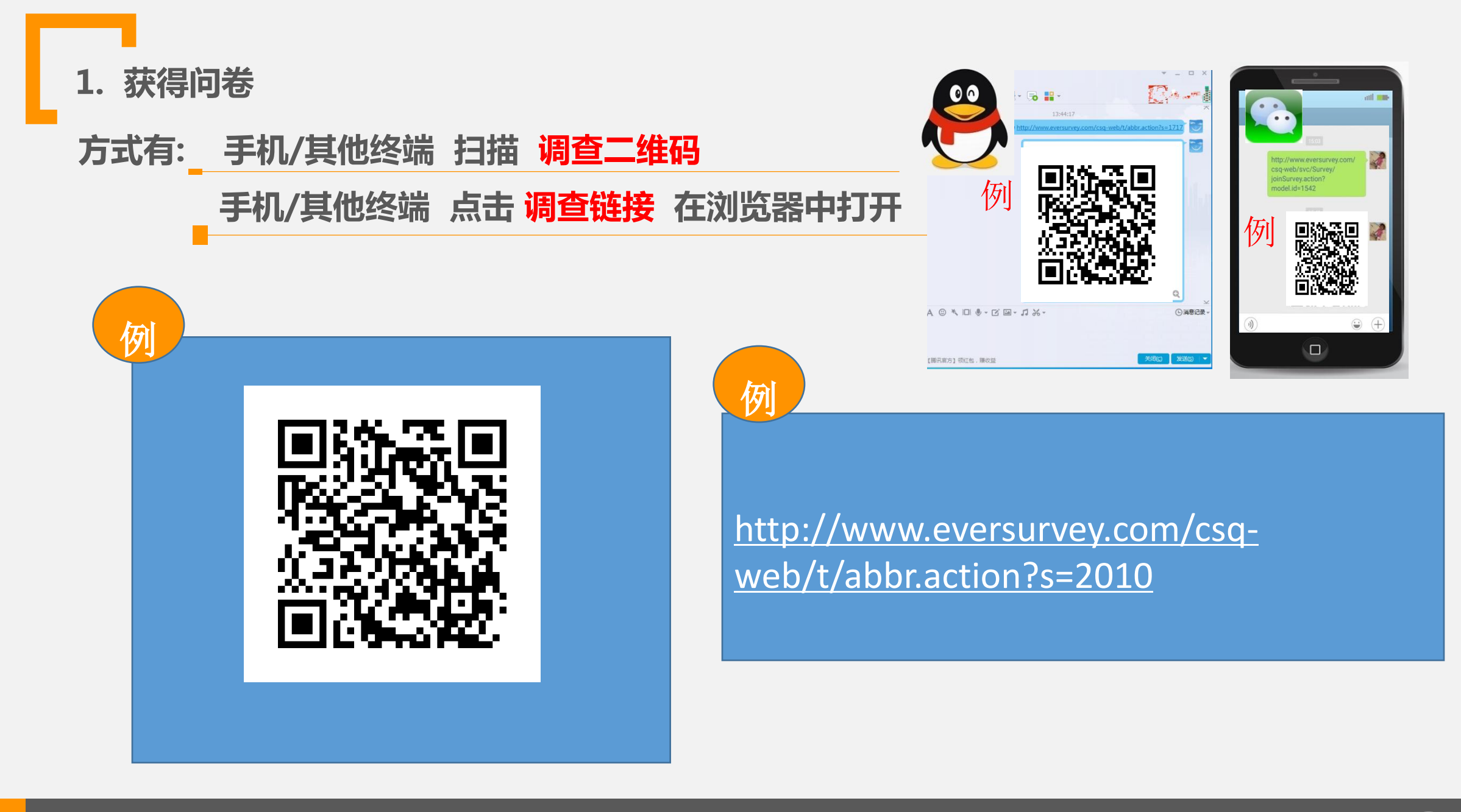

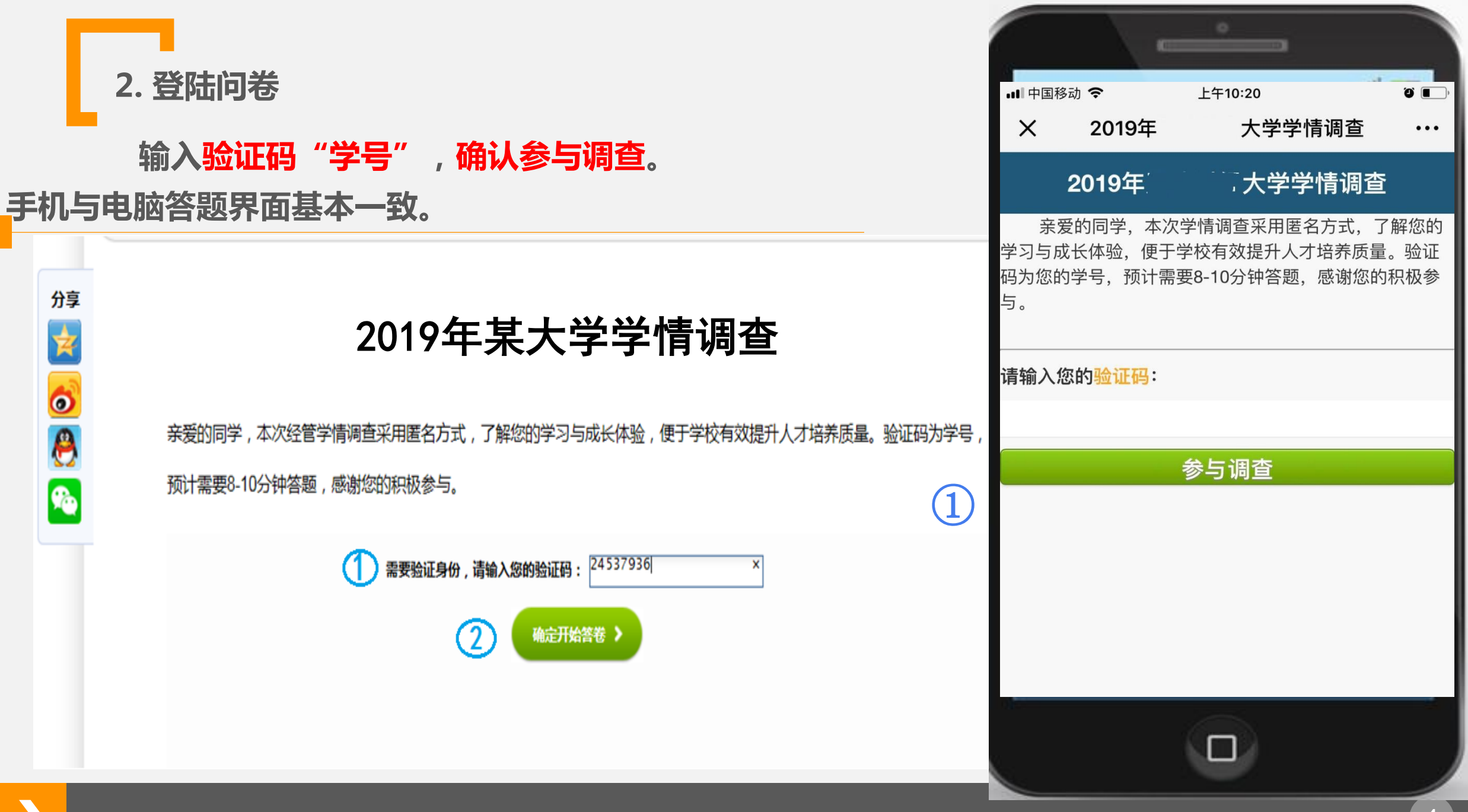

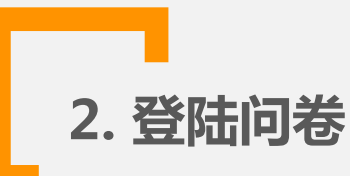

若输入验证码后提示"无权参加调查"错误,请确认:

是否验证码录入错误?请再次录入正确验证码。

 若验证码录入无误,请联系你的指导老师 或 按提示直接发送"学校名称"、"姓名" 、 "学号"、"专业"及"性别"信息至 eversurvey\_cs@163.com邮箱。

若输入验证码后提示"重复参加调查"错误,请确认:

是否已经答题,手机网络信号差导致未能看到提交成功?

系统提示重复答题,表明问卷已存入数据库,你无需再次答题。

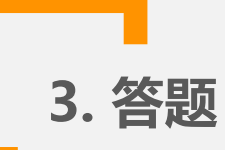

#### 题目有"必答列表选择题"、"必答程度量表题"以及 "开放问题"。

67.如何评价你入学以来的整个教育经历

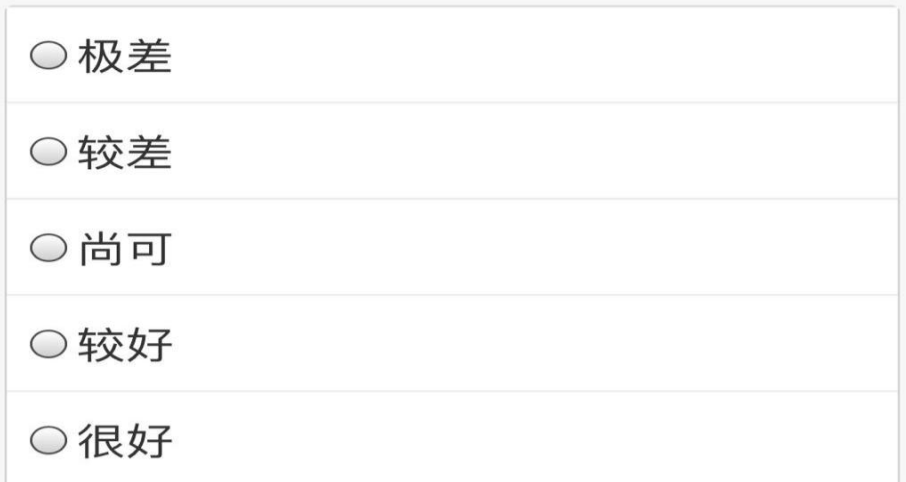

68.请写出你认为目前我校最迫切需要改 革或增加的教育服务环节

提交答卷

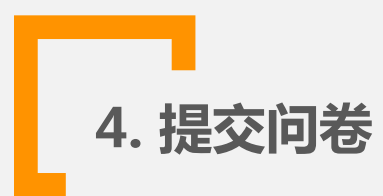

#### 完成所有必答题目后,点击"提交问卷"。

如有漏答,提交答卷后系统提醒"请完成相应题目"。

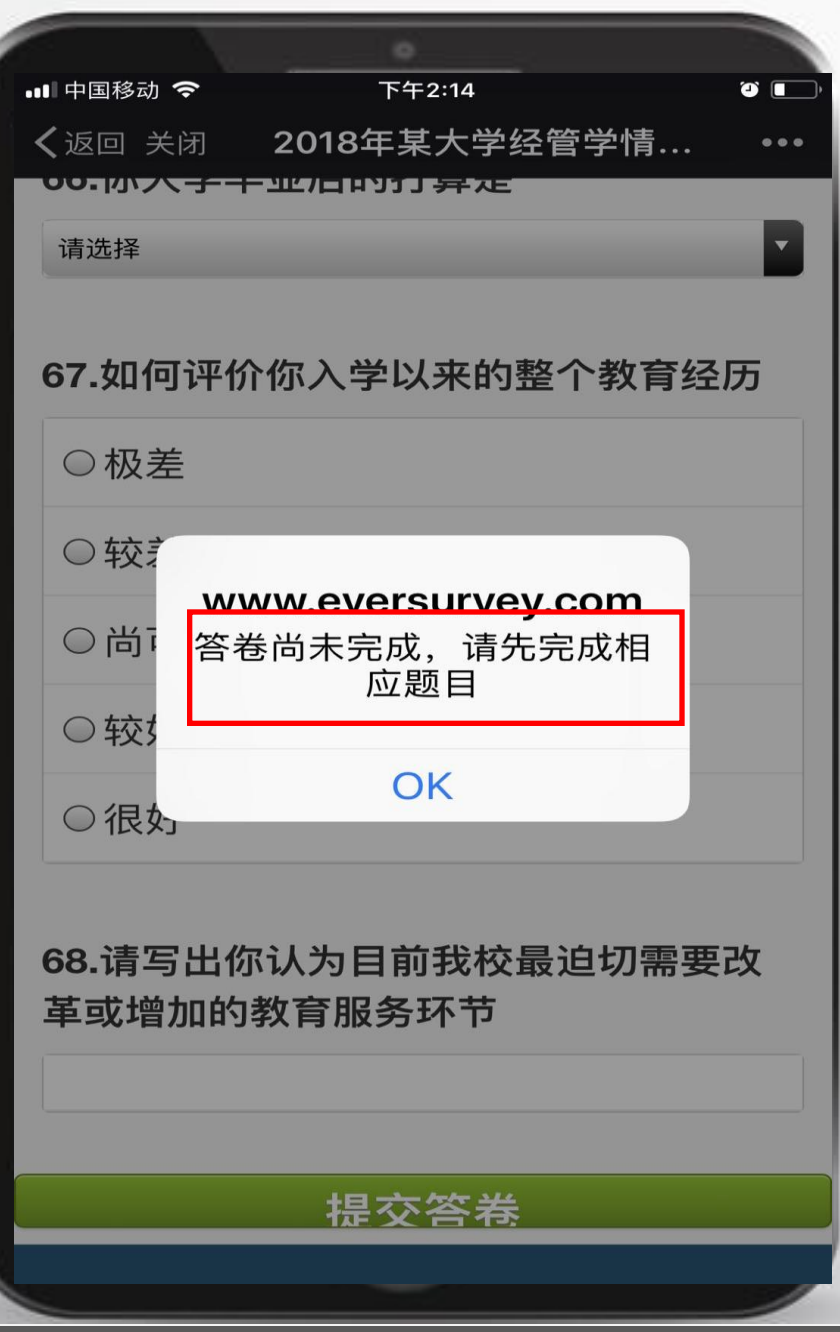

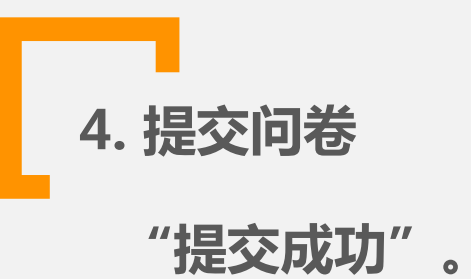

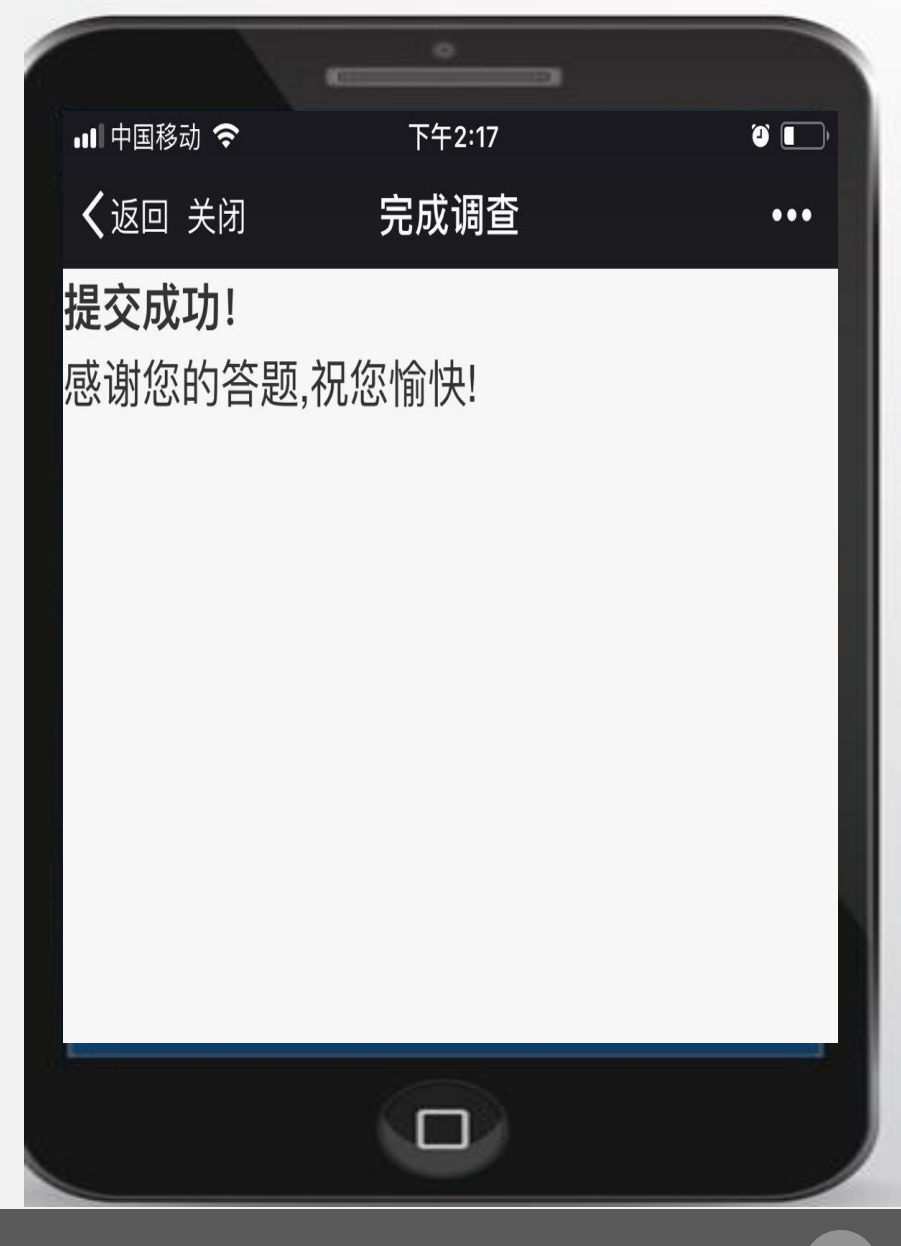

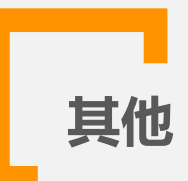

## 出现任何问题时, 可发送邮件给eversurvey\_cs@163.com,

### 并标注出"所在学校、姓名、学号、专业及性别"信息。